# **SIEMENS**

# **25 A8 8x In / 8x Out 981601**

# **Use of the application program**

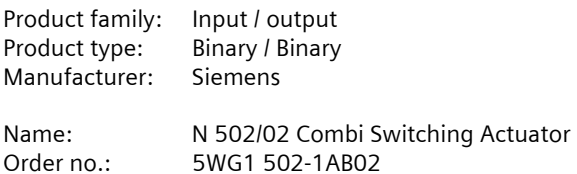

## **Contents overview**

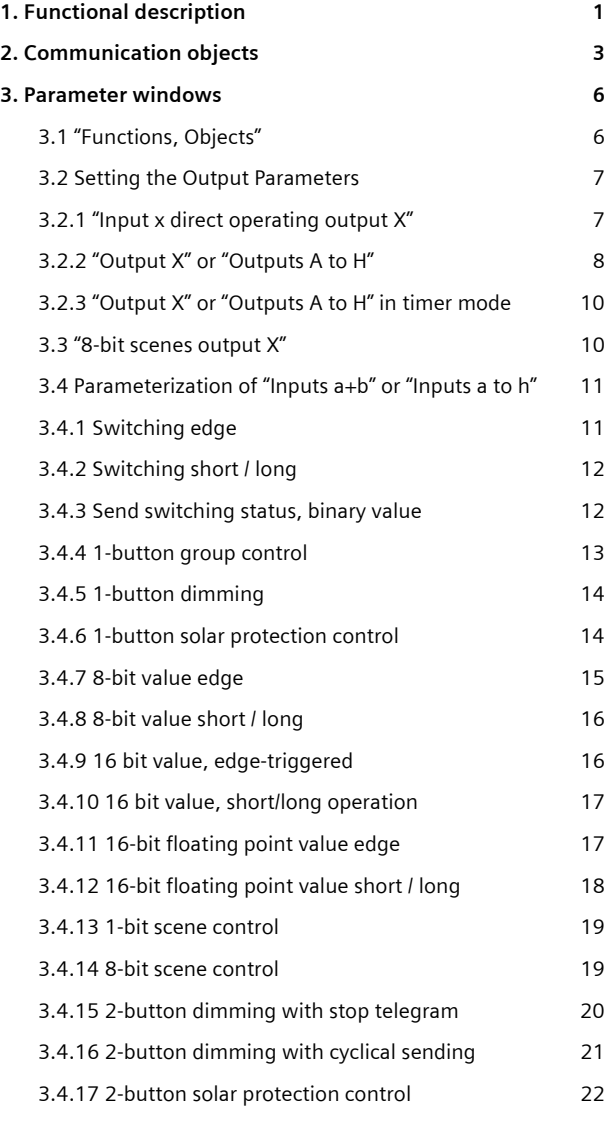

# **1. Functional description**

The N 502/02 combi switching actuator is an extremely versatile device for DIN-rail mounting with N-system dimensions, with 8 inputs for AC/DC 12-230V and 8 switching outputs (relay contacts) for AC 230V, 16A (with a resistive load). The electronics of the device are powered by the mains.

In the state as delivered, the inputs act directly via a toggling function on the outputs, i.e. input a acts directly on output A, input b directly on output B, etc. To be able to switch an output via the corresponding input, this must be connected to a conventional pushbutton, which switches, for example, the AC 230V to the input when pressed. If an output is to be switched from several points, then a number of pushbuttons can be connected to the corresponding input in parallel.

Because of this, the combi switching actuator N 502/02 can be used in its delivered state without connected bus line and without initial parameter setting with the Engineering Tool Software (ETS, up from version ETS3) e.g. instead of 8 remote-control switches. The mode of every output can also be changed from "remote-control switch" to "timing relay" without use of the ETS3.

#### **Switching an output in direct mode**

Every output can be switched on or off in "direct mode" via the corresponding button on the front of the device via a toggle function. To do this, this mode first needs to be switched on by pushing the "direct mode" button. The yellow light-emitting diode (LED) for the display of direct mode then lights up. If the button allocated to the output to be switched is pushed, then the output is switched on. If it is pushed again, then it is switched off again. The red LED integrated into each button shows the switching status of the respective output. If after the direct switching of an output the direct mode is not ended by pushing the "direct mode" button again, then this takes place automatically 15 minutes after the last time the button on the front plate is pushed.

#### **Change from remote-control switch to timing relay (without ETS3)**

If an output operated as a "remote-control switch" is to be operated as a "timing relay", then direct mode is to be switched on first by pushing the "direct mode" button. After this, the button for direct switching of the output is to be pushed for approx. 5s, until the LED integrated in the button flashes slowly (at approx. 0.5 Hz). If the button is then released and not pushed again within the next 3s, then the LED will go out, and the output works as a "timing relay" with an on-time of 5 minutes. If an ontime other than 5 minutes is desired, then the button

November 2009

# **25 A8 8x In / 8x Out 981601**

must be pushed again within 3s after being released. Pushing the button again results in an on-time of 1 minute. Every additional push of the button within 3s after the previous time it is pushed leads to an extension of the on-time by 1 additional minute, i.e. the sum of the times the button is pushed corresponds to the on-time in minutes (max. 60 minutes possible). The first push of the button that follows while the LED flashes ends the flashing. Instead, the LED is then respectively switched on for the duration of each push of the button. If within 3s after the end of a push of the button no additional push of the button takes place, then the on-time parameter setting is ended.

#### **Change from timing relay to remote-control switch (without ETS3)**

If on the other hand an output operated as a "timing relay" is to be switched to being operated as a "remotecontrol switch", then after switching on the direct mode the button for direct switching of the output is to be pushed for approx. 8s, until the LED integrated in the button flashes slowly (at approx. 1 Hz). After 3s, the flashing of the LED is ended and the output is then switched to "remote control switch" operation.

#### **Bus mode**

With an N 502/02 combi switching actuator connected to the bus cable, the behavior of every input and output can be set with the help of the ETS3. An output of the N 502/02 can then not only be directly switched via the input of the connected button(s) of the N 502/02, but also via bus-buttons connected to the bus. A button connected to an input of the N 502/02 can not only switch the respective output of the N 502/02, but via the bus it can also be used for the switching of the outputs of other actuators.

In bus mode, inputs and outputs can then also be used completely independently (uncoupled) from each other. Every input can be parameterized and used as with a binary input device, and every output can be used and parameterized as with a switching actuator.

#### **Behavior on failure / recovery of bus / mains voltage** Behavior of the outputs

The behavior of the outputs at mains / bus voltage failure / recovery can be set by parameters.

# Behavior of the inputs

If the mains voltage fails, no input statuses are stored. At mains voltage recovery the signal status of the inputs is queried and stored. If subsequently a signal status will change the corresponding object will be sent according to the parameterization.

If the signal status at an input will change once or several times during a bus voltage failure the corresponding new respectively the last changed object value will be sent after bus voltage recovery.

However, if the function "Send switching status, binary value" is assigned to an input and the corresponding parameter "Send current binary value after mains / bus voltage recovery" is set to "Yes", then the current input status is sent both after mains and after bus voltage recovery.

November 2009

# **25 A8 8x In / 8x Out 981601**

# **2. Communication objects**

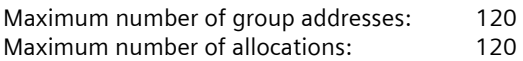

# **Note**

With bus mode type and number of the available objects are specified by the parameter settings with the ETS, i.e. the views can vary. Especially the type and number of objects up from object 34 are specified through the functions that are allocated to the inputs a...h with the ETS.

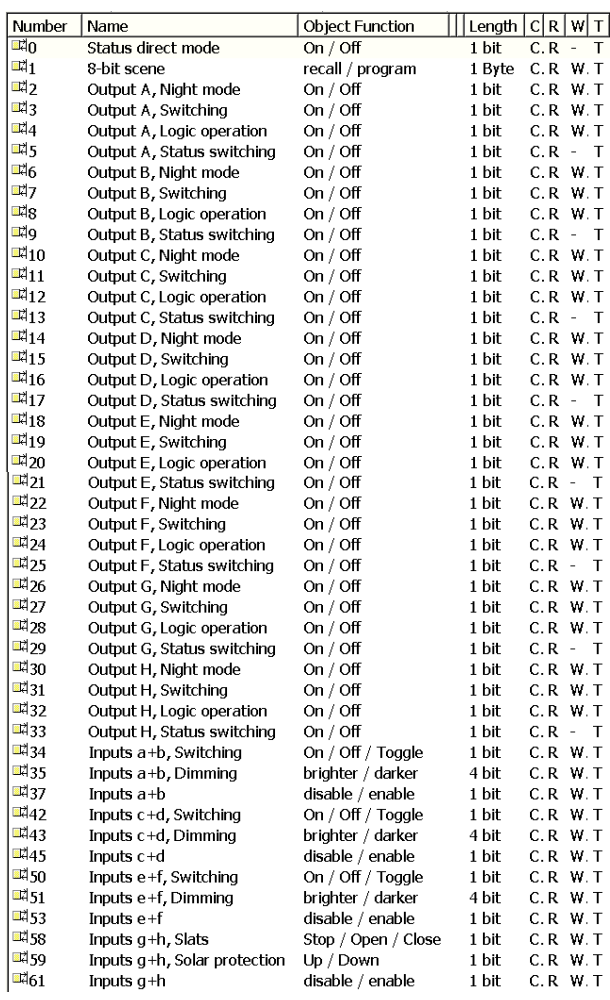

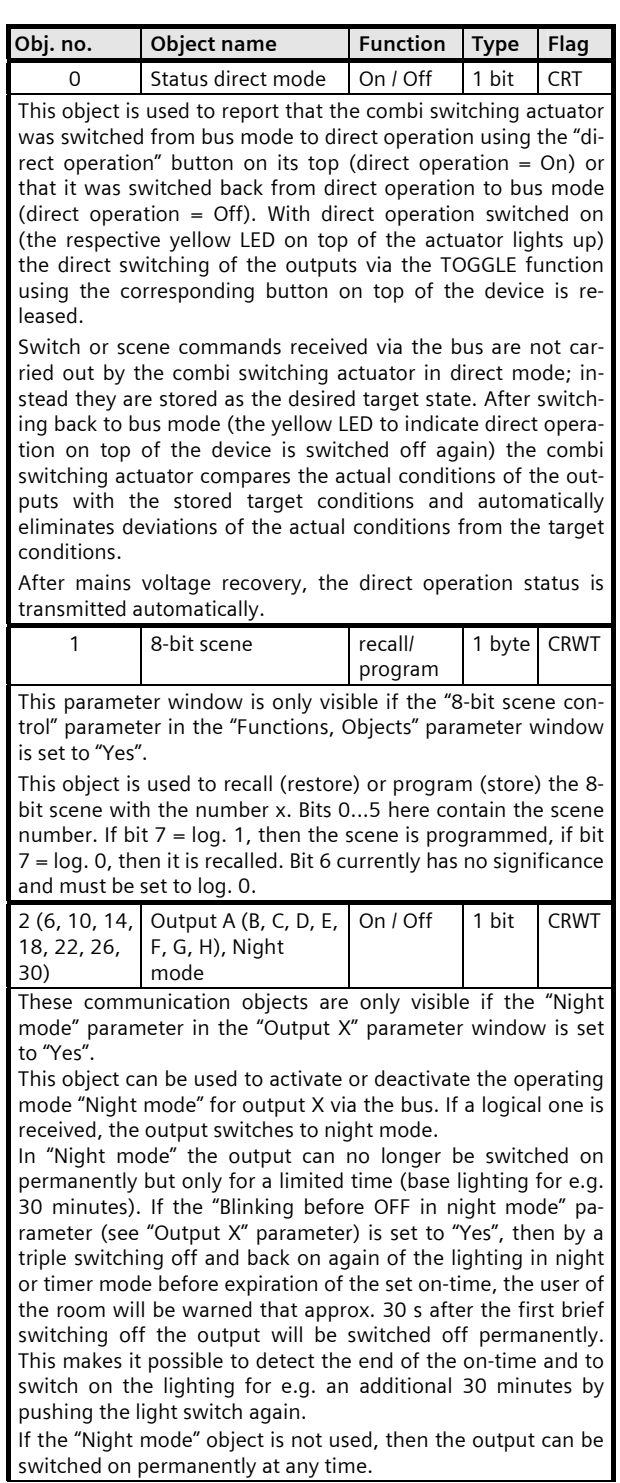

November 2009

# **25 A8 8x In / 8x Out 981601**

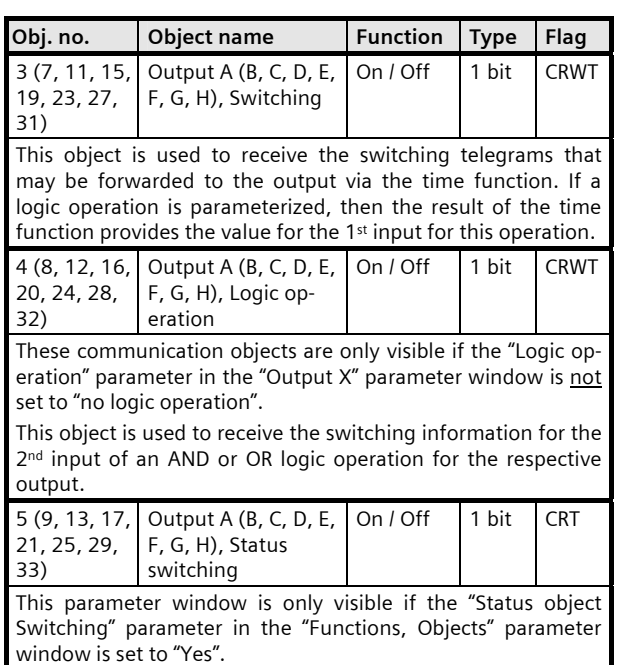

The current switching status of the output is stored in the status object and can be queried via a read request or sent automatically after every object value change if parameterized accordingly.

**Objects for "Switching edge" or "Switching short / long"** 

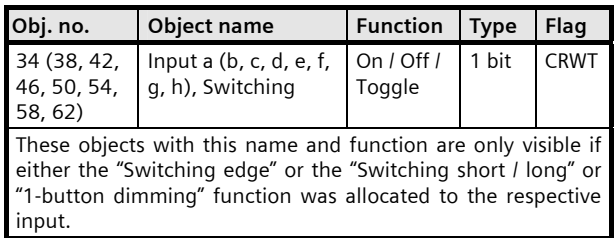

#### **Objects for "Switching status, send binary value"**

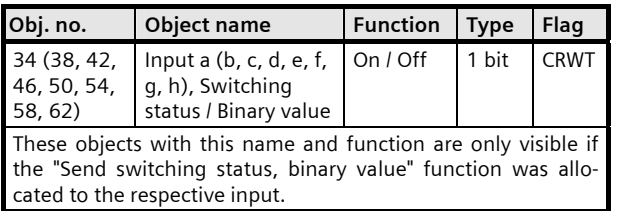

#### **Objects for "1-button group control"**

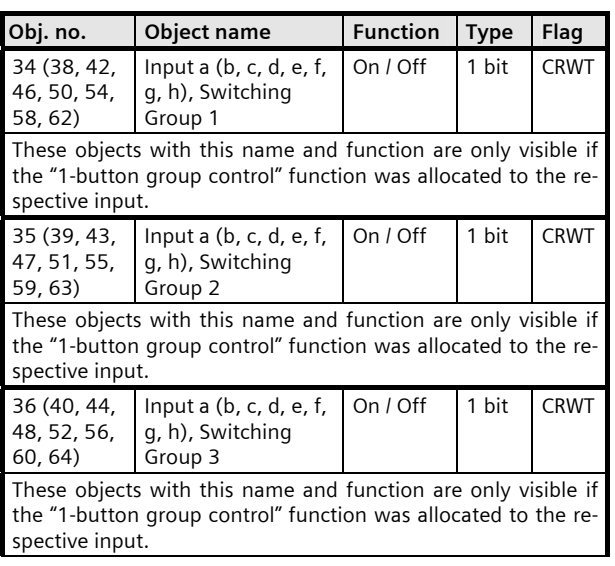

#### **Objects for "1-button dimming"**

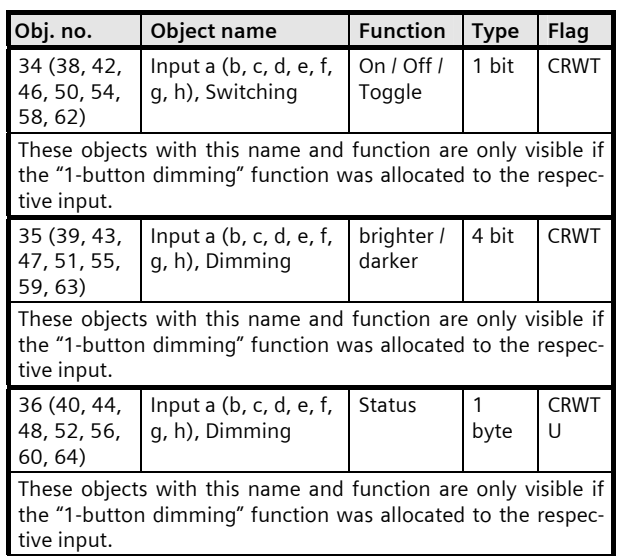

# **25 A8 8x In / 8x Out 981601**

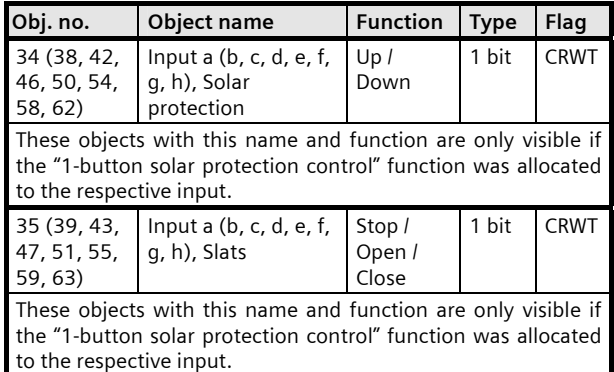

#### **Objects for "1-button solar protection control"**

**Objects for "8-bit Value Edge" or "8-bit Value Short / Long"** 

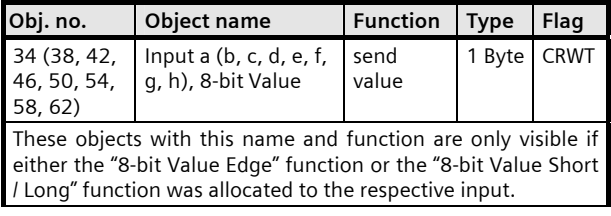

#### Objects for "16 bit value, edge-triggered" or "16 bit value, **short/long operation"**

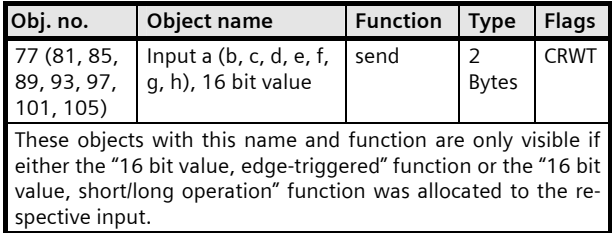

#### **Objects for "16-bit Floating Point Value Edge" or "16-bit Floating Point Value Short / Long"**

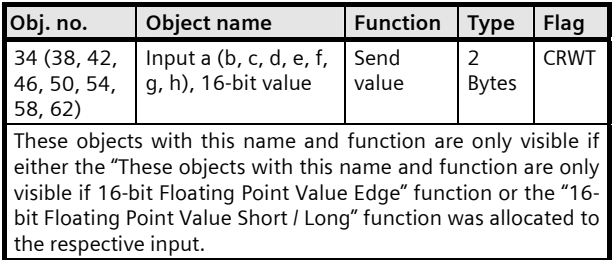

#### **Objects for "1-bit scene control"**

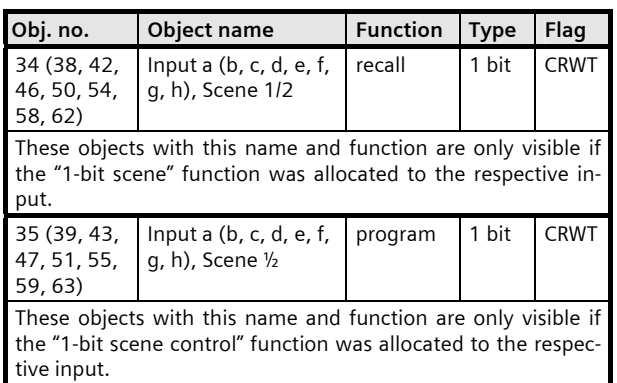

# **Objects for "8-bit scene control"**

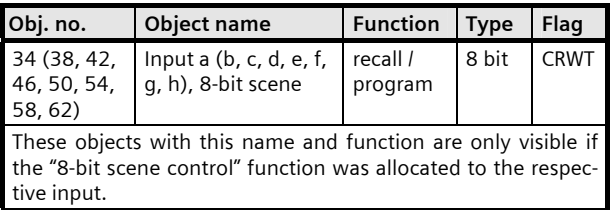

# **Objects for "2-button dimming"**

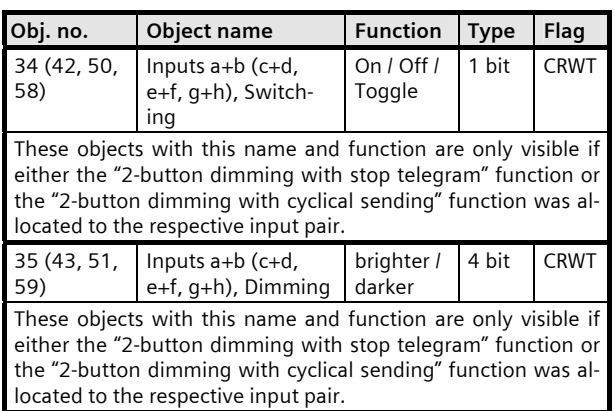

November 2009

# **25 A8 8x In / 8x Out 981601**

#### **Objects for "2-button solar protection control"**

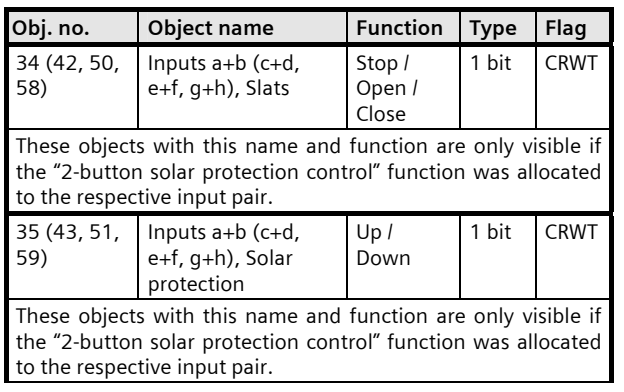

#### **Objects for "Insert blocking object"**

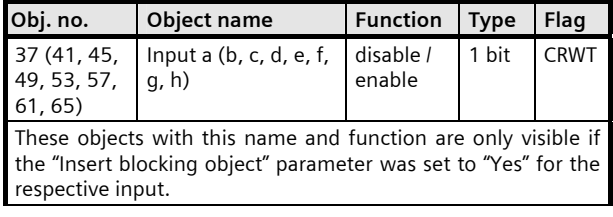

#### **Objects for 2-button function and "Insert blocking object"**

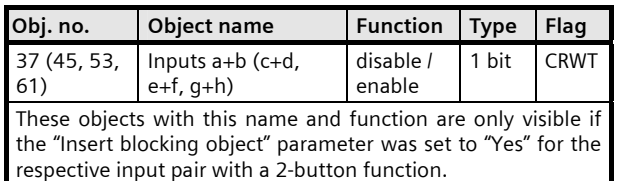

# **3. Parameter windows**

# **3.1 "Functions, Objects"**

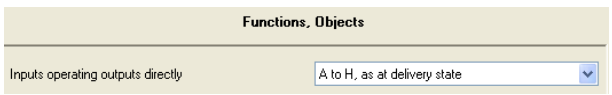

Parameter window in state at delivery

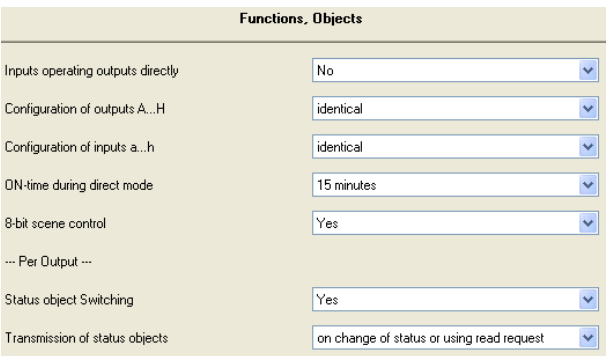

Parameter window with all parameters

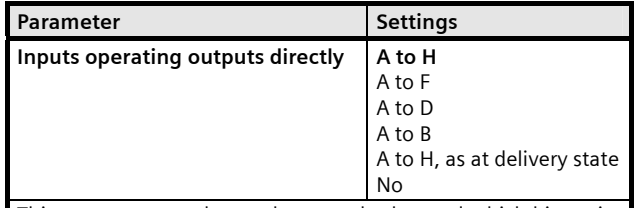

This parameter can be used to set whether and which binary inputs are to have a direct effect on the respective outputs.

With the direct effect of an input on the output of the same name, every signal change from log. 0 to log. 1 at the input leads to a switching condition change at the output if this is set to "remote-control switch" mode. If for example a button is connected to an input in such a way that if the button is pushed, AC 230V is present at the input, then every push of the button results in a change of the switching condition of the output of the same name. If the output on the other hand is set to "timing relay", then a push of the button connected to the input results in the output being switched on for the set on-time (staircase lighting function).

For the setting "No" or for all inputs not directly affecting an output, for each input and output the respective function is adjustable via the respective parameter window.

If the parameter is set to "A to H, as at delivery state", then no additional parameters are shown. The behavior of the outputs can then be set via the respective button to switch in direct mode.

Update: http://www.siemens.com/gamma © Siemens AG 2009 Low Voltage

November 2009

# **25 A8 8x In / 8x Out 981601**

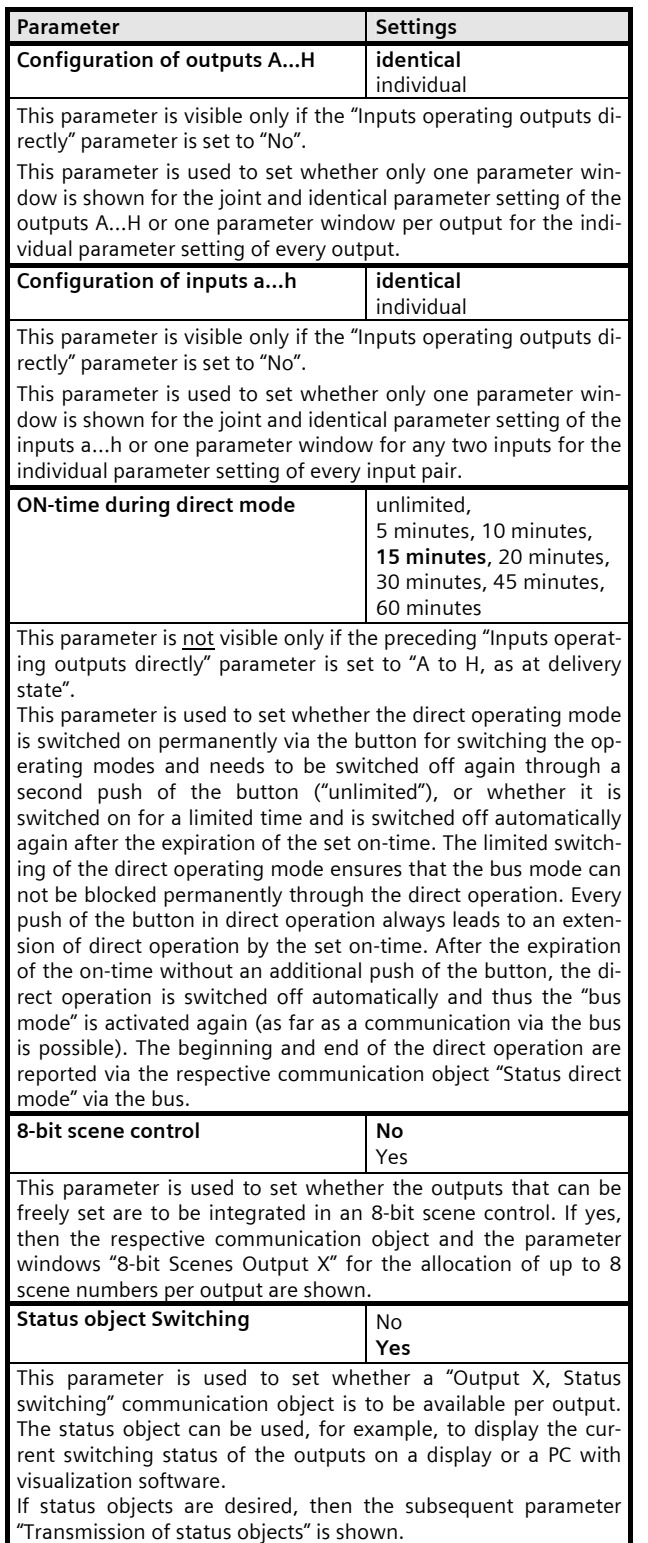

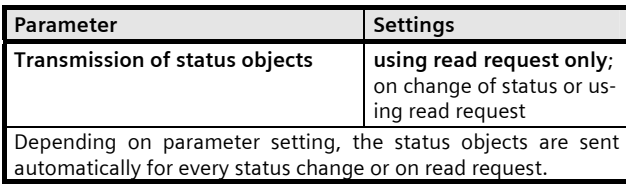

# **3.2 Setting the Output Parameters**

# **3.2.1 "Input x direct operating output X"**

These parameter windows are visible only if in the "Functions, Objects" parameter window the "Inputs operating outputs directly" parameter is set to "A to H".

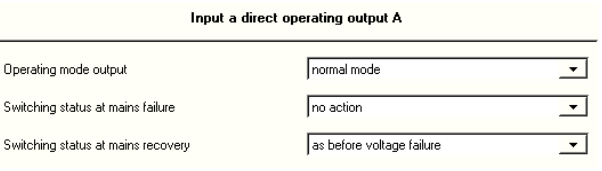

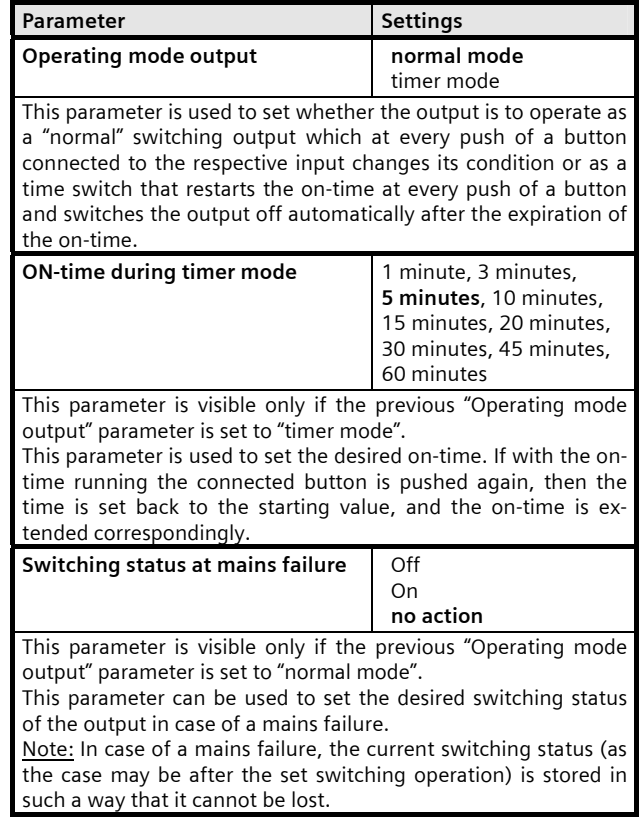

November 2009

# **25 A8 8x In / 8x Out 981601**

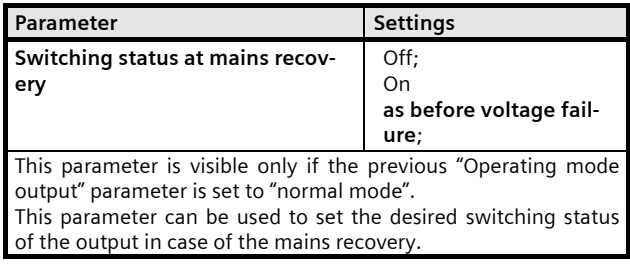

# **3.2.2 "Output X" or "Outputs A to H"**

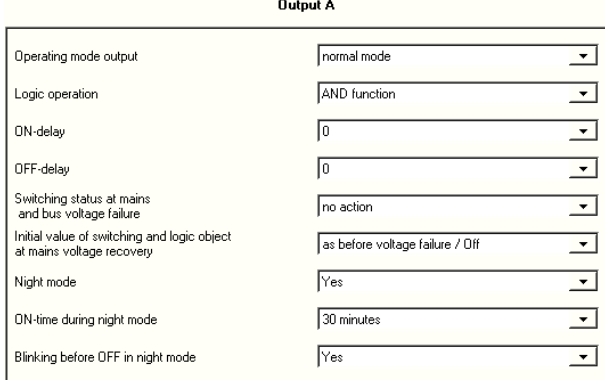

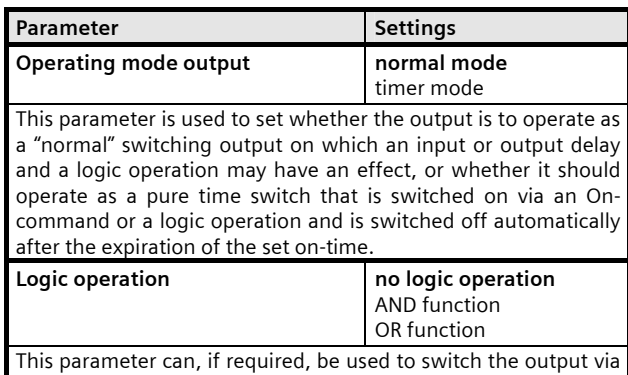

a logic operation of the switching object with an additional object "Output X, Logic operation". The logic operation object is not subject to any time delay, i.e. the logic operation is always immediately effective.

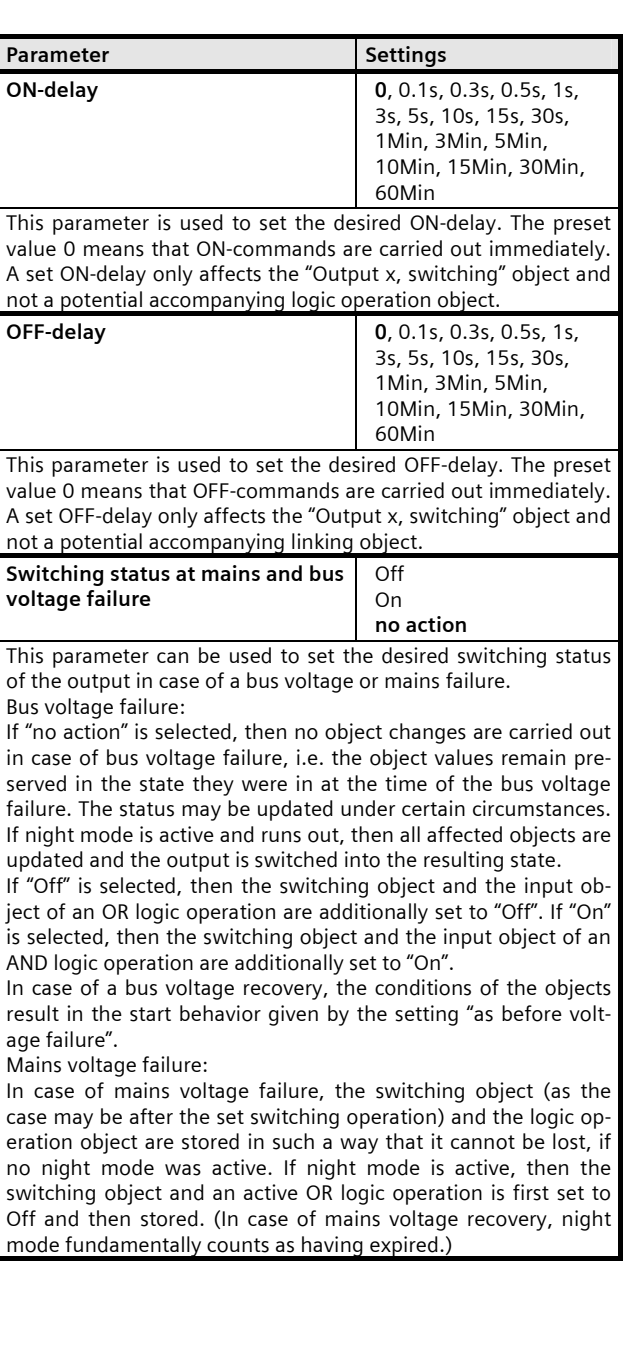

Update: http://www.siemens.com/gamma

November 2009

# **25 A8 8x In / 8x Out 981601**

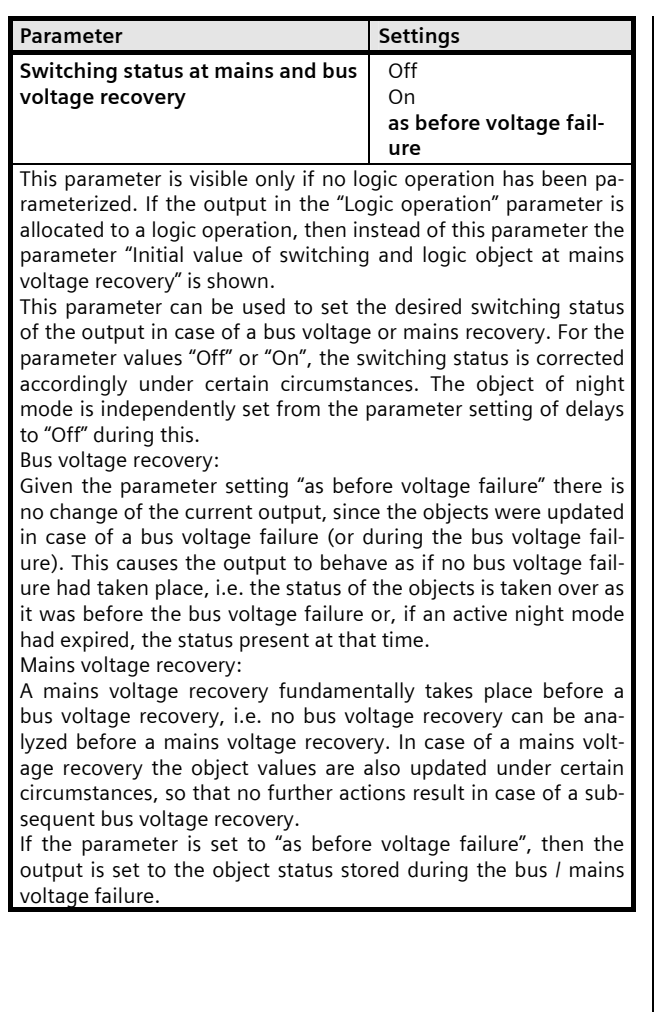

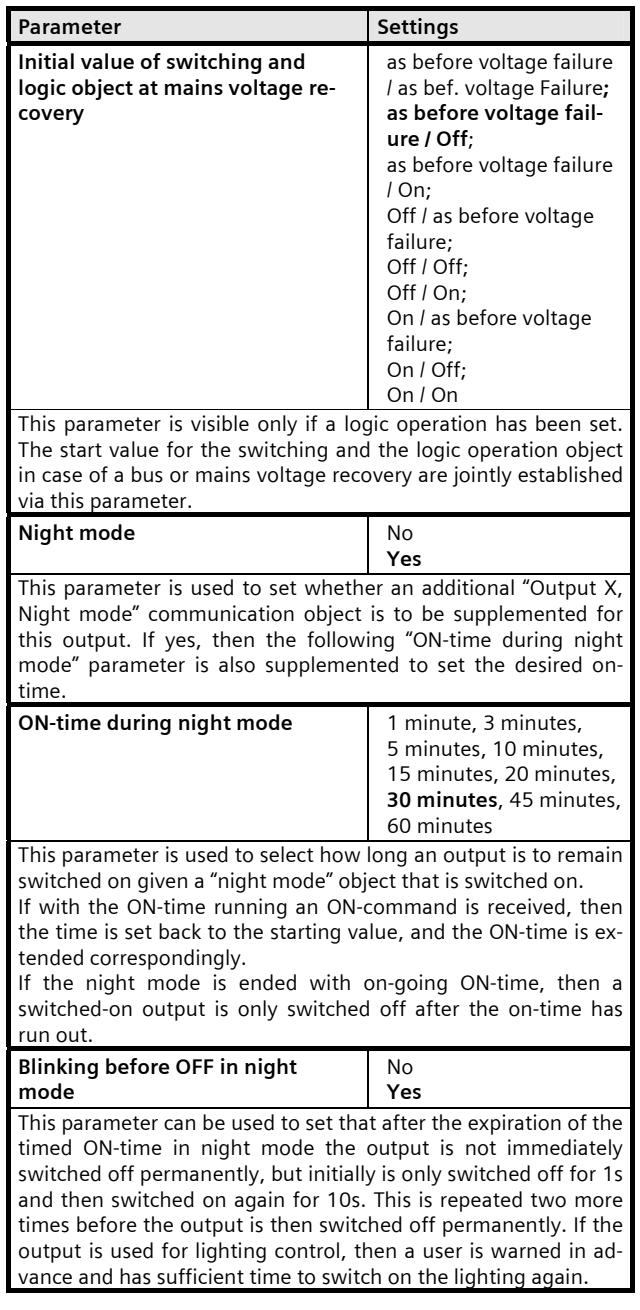

November 2009

# **25 A8 8x In / 8x Out 981601**

# **3.2.3 "Output X" or "Outputs A to H" in timer mode**

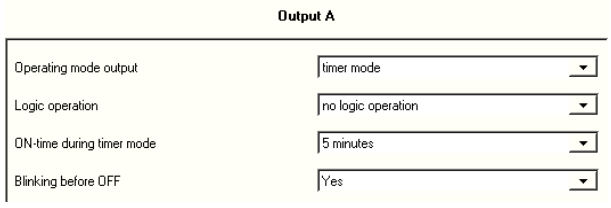

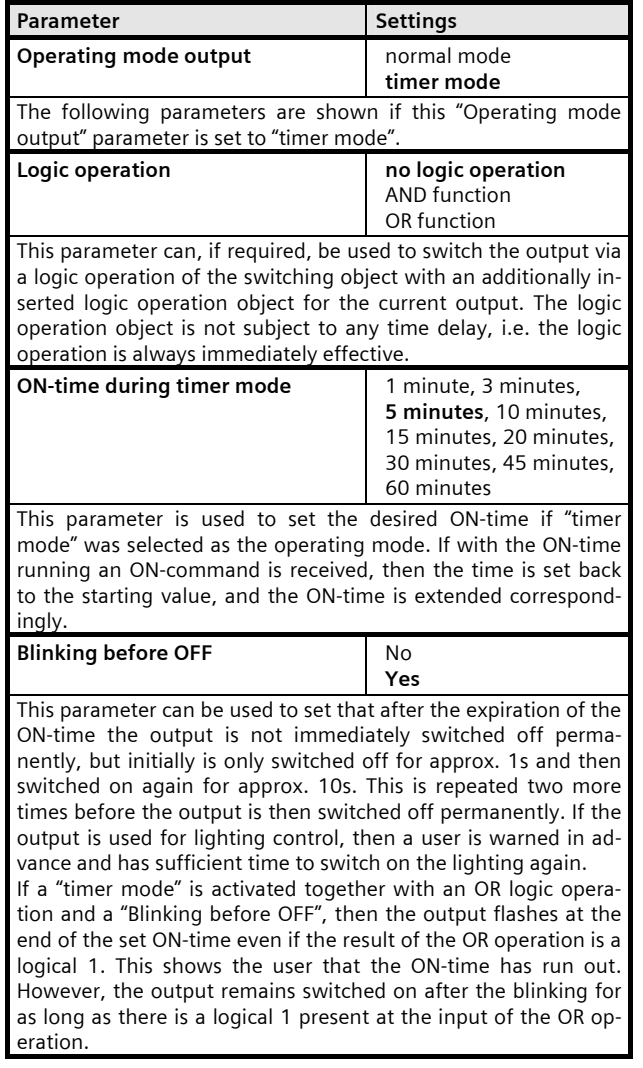

### **3.3 "8-bit scenes output X"**

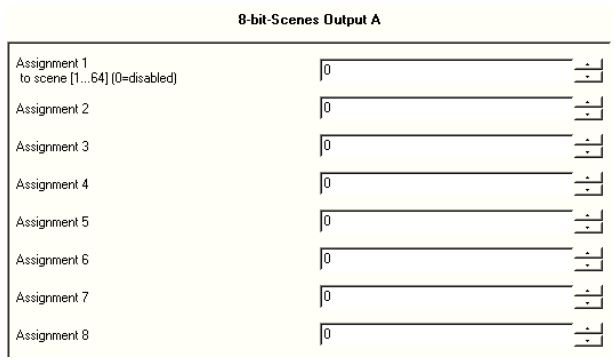

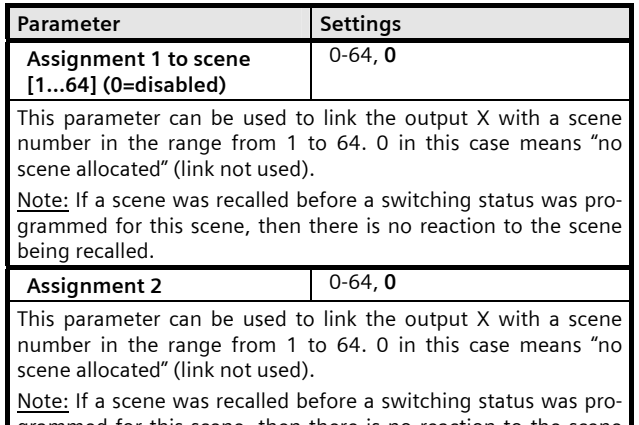

grammed for this scene, then there is no reaction to the scene being recalled.

and so on until

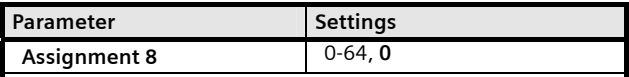

This parameter can be used to link the output X with a scene number in the range from 1 to 64. 0 in this case means "no scene allocated" (link not used).

Note: If a scene was recalled before a switching status was programmed for this scene, then there is no reaction to the scene being recalled.

# **25 A8 8x In / 8x Out 981601**

# **3.4 Parameterization of "Inputs a+b" or "Inputs a to h"**

The number and type of the parameters shown in this parameter window are both determined by the "Function of inputs" parameter (i.e. whether two inputs are adjustable separately or adjustable jointly for a 2-button function) as well as especially by the parameter "Function input x" or "Function inputs x+y".

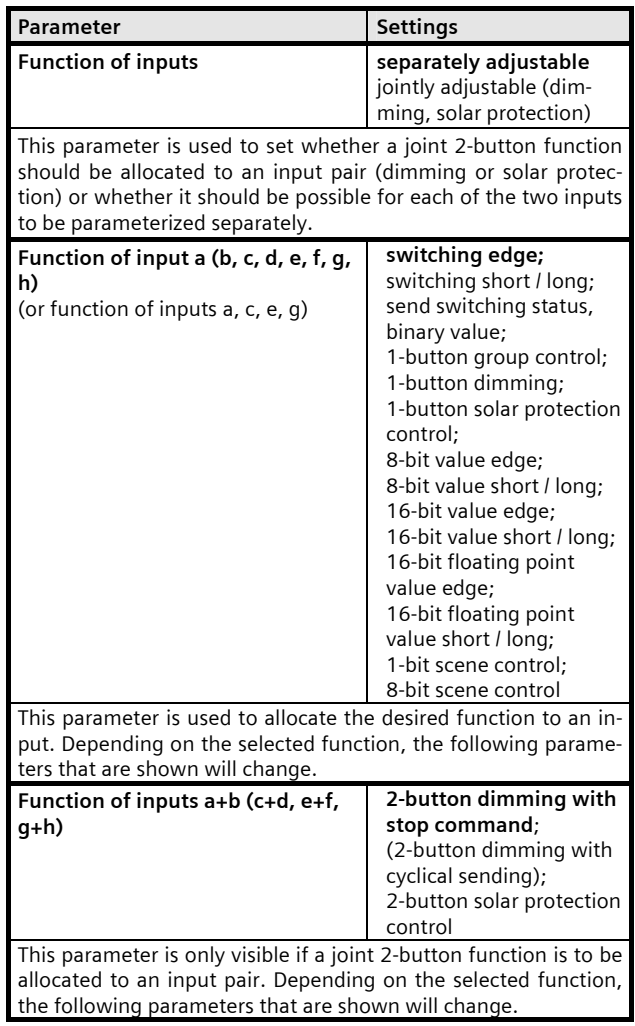

#### **3.4.1 Switching edge**

For inputs to which a switch or a button is connected, this function serves to send a switching telegram (ON, OFF or TOGGLE) as a reaction to a rising and / or falling signal edge on this input (i.e. when pushing and / or releasing the button or closing and / or opening the switch, a telegram is sent).

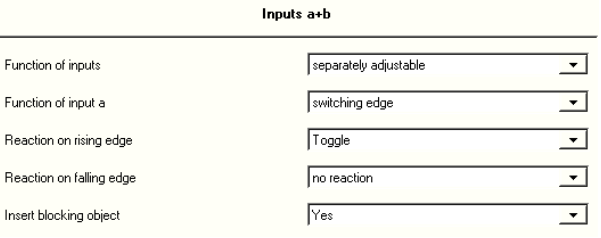

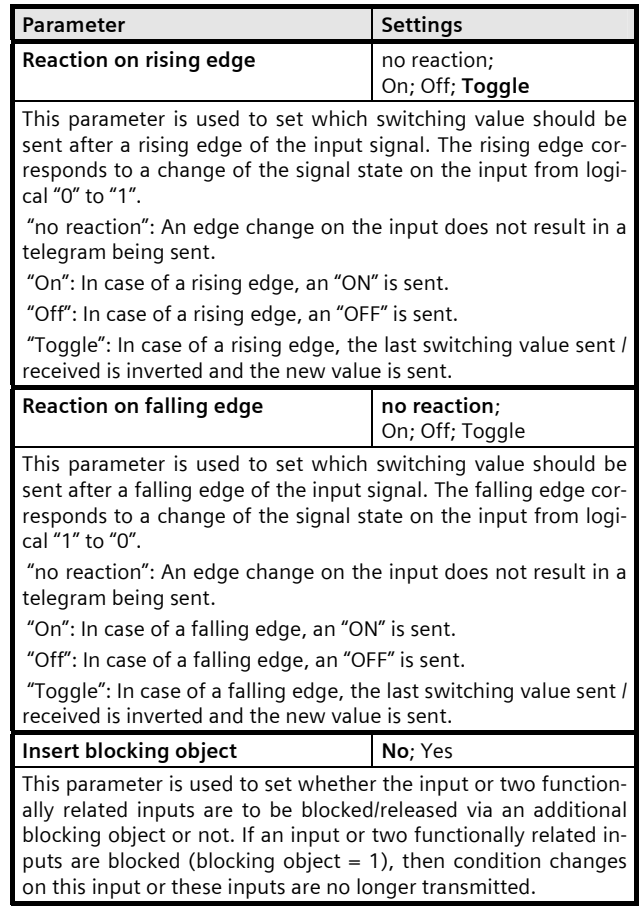

November 2009

# **25 A8 8x In / 8x Out 981601**

# **3.4.2 Switching short / long**

For inputs to which a button is connected, this function serves to send a switching telegram (ON, OFF or TOG-GLE) as a reaction to a short or long pressing of the button.

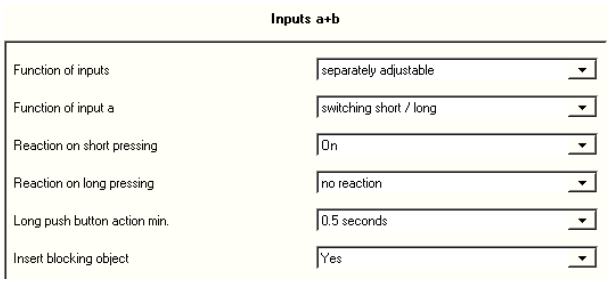

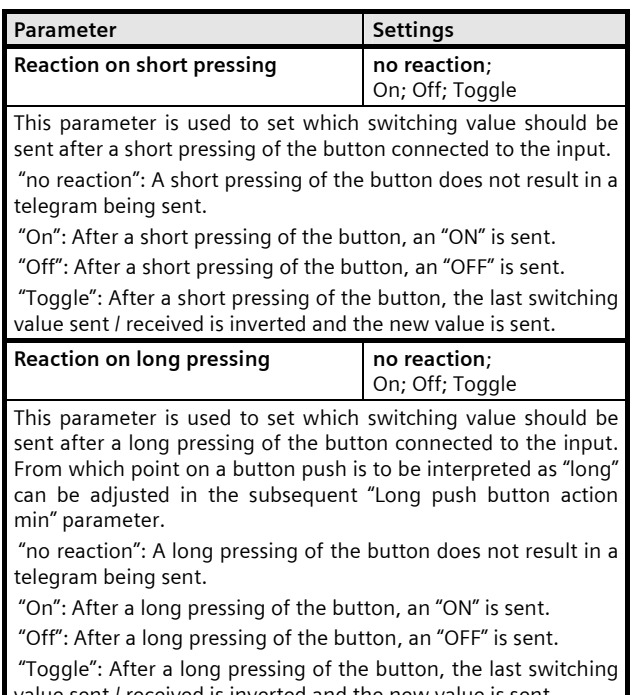

value sent / received is inverted and the new value is sent.

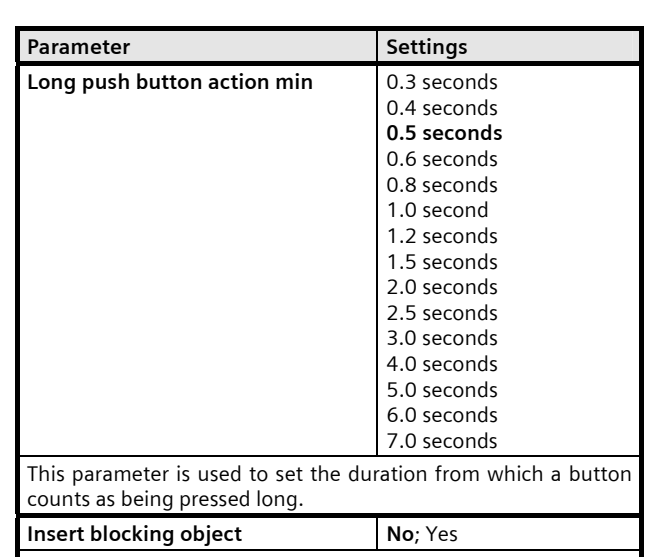

This parameter is used to set whether the input is to be blocked/released via an additional blocking object or not. If an input is blocked (blocking object = 1), then condition changes on this input are no longer transmitted.

# **3.4.3 Send switching status, binary value**

This function serves, for example, to query and transmit the switching status of a contact or the voltage level present at this input. Parameters can be used to adjust which binary value is to be sent after a status change and whether the switching status / binary value is to be sent cyclically in addition.

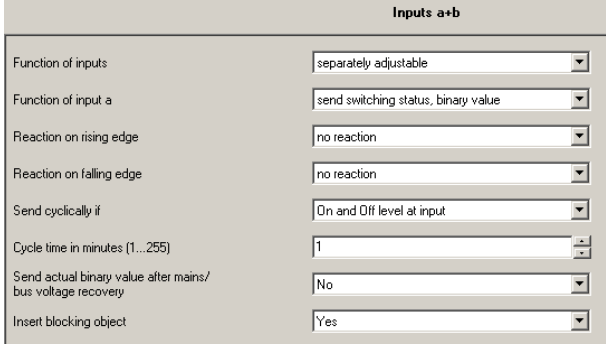

Technical Manual 981601, 22 pages 31601, 22 pages 31601, 22 pages 31601, 22 pages 31601, 22 pages 31601, 23 pages 31601, 23 pages 31601, 23 pages 31601, 23 pages 31601, 23 pages 31601, 23 pages 31601, 23 pages 31601, 23 pa Industry Sector, Building Technologies Update: http://www.siemens.com/gamma © Siemens AG 2009 Low Voltage Subject to changes without notice P.O. Box 10 09 53, D-93009 Regensburg

## **25 A8 8x In / 8x Out 981601**

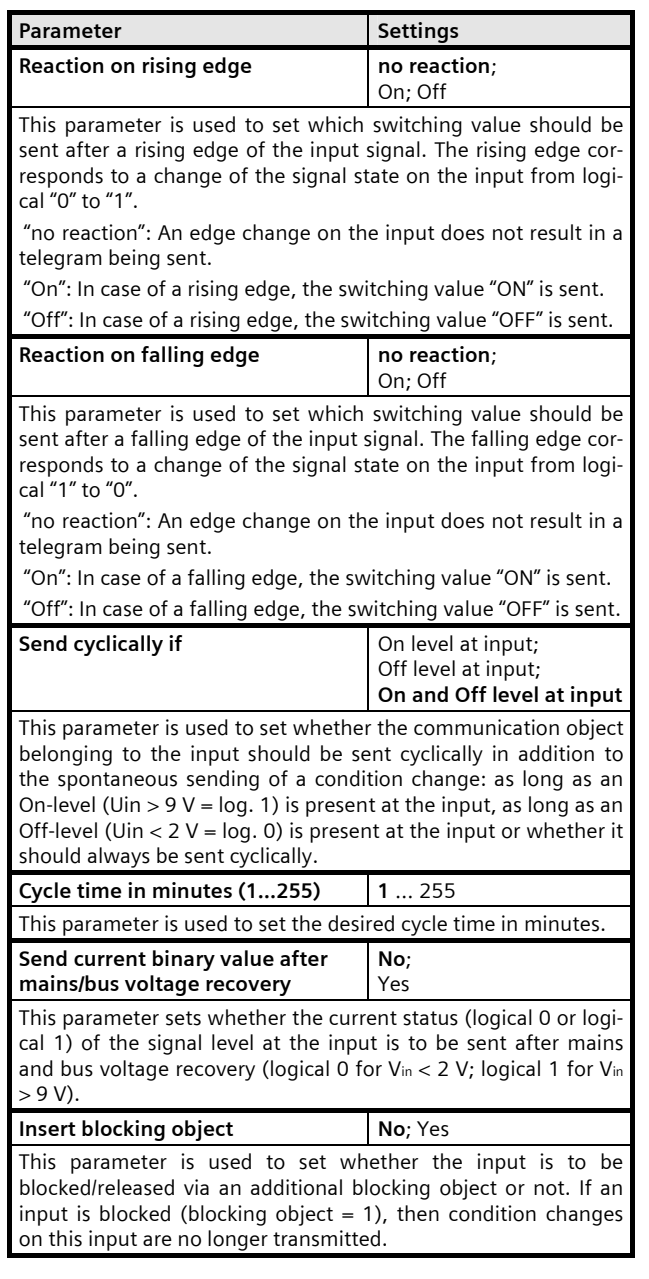

#### **3.4.4 1-button group control**

The "1-button group control" function makes it possible, for example, to use a single button to switch the lamps of a luminaire with two or three lamp groups on and off again in groups by multiple pushes of the button. The number of switchable groups is set via a parameter. The switching sequence is fixed and cannot be changed by the user. If the same groups are controlled by several buttons with group control, then this takes place by each button independently of the other buttons, i.e. every button only remembers which switching command combination it sent last, and when pushed again it sends the next switching command combination that follows for that button.

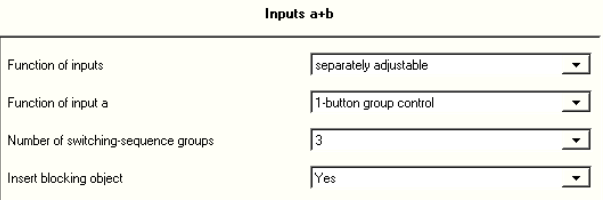

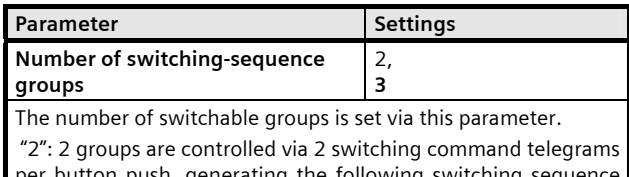

button push, generating the following swi (0=group switched off, 1=group switched on): 00-01-11-10-00

 "3": 3 groups are controlled via 3 switching command telegrams per button push, generating the following switching sequence (0=group switched off, 1=group switched on):

000-001-010-011-111-110-101-100-000

After mains voltage recovery, the procedure always starts with the switching telegrams Off / On for object B / A or Off / Off / On for object C / B / A.

**Insert blocking object** No; Yes

This parameter is used to set whether the input is to be blocked/released via an additional blocking object or not. If an input is blocked (blocking object  $= 1$ ), then condition changes on this input are no longer transmitted.

November 2009

# **25 A8 8x In / 8x Out 981601**

#### **3.4.5 1-button dimming**

This function makes it possible, to switch On / Off as well as dim brighter/darker a luminaire / group of luminaires with only one button. A differentiation is made here between a short push of the button and a long push of the button.

- Switching TOGGLE (short press of the button)

In case of a short push of the button, the value that is in the switching object (switch TOGGLE) is inverted and the ON- or OFF-telegram is sent when the button is released (=falling edge).

- Dimming brighter / darker (long push of the button)

In case of a long push of the button (the duration can be set via the "Long push button action min." parameter), the lamp is dimmed brighter or darker depending on the object value and the dimming direction that was controlled last. If the dimming actuator was switched off, then a long push of the button results in the light being switched on and dimmed brighter. If the actuator was previously switched on with a short push of the button, then it is dimmed darker by the first long push of the button. If the dimming actuator is set to a dimming value of 1 to 99%, the last dimming direction used is inverted and the light dimmed in the new direction. In case of a long push of the button, the command "100 % dimming" is sent via the dimming object and when the button is released (=falling edge), the command "Stop" is sent. To receive the current dimming value of the dimming actuator the dimming status objects of the actuator and the input must be connected.

Inputs a+b

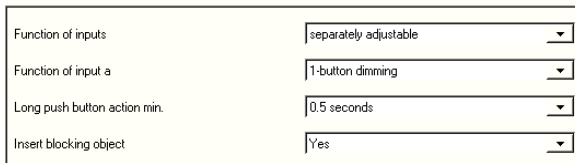

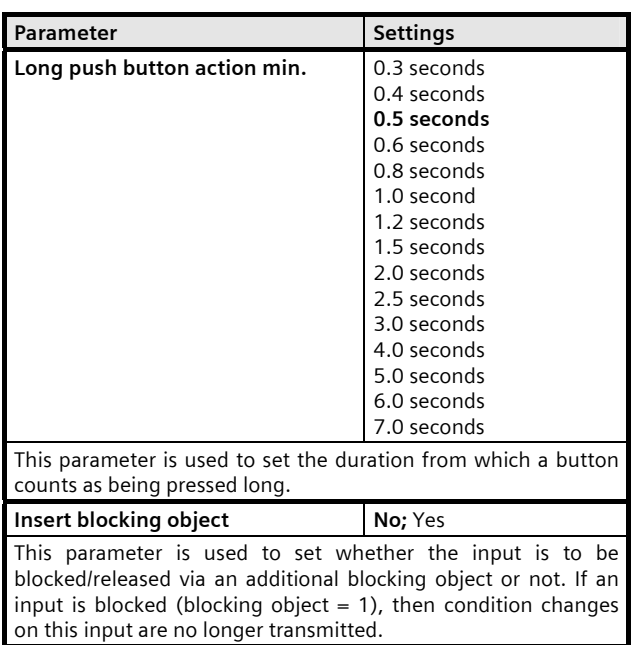

#### **3.4.6 1-button solar protection control**

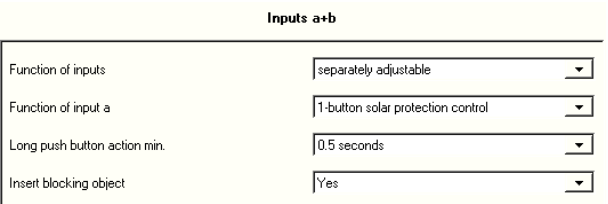

This function makes it possible to move the solar protection up and down with only one button, to stop the movement and to open and close slats. A differentiation is made here between a short push of the button and a long push of the button.

- Solar protection Up / Down (long button push)

In case of a long push of the button (the duration can be set via the "Long push button action min." parameter), depending of the last direction stored in the "Solar protection Up / Down" object, this is inverted and the solar protection moved up or down until the respective limit position is reached and the actuator is switched off via the limit switch.

If a stop command is received before a limit position is reached and the limit switch responds, then the movement is ended immediately, the attained position is maintained and the last movement direction stored. - Stop or slats Open / Closed (short button push)

November 2009

#### **25 A8 8x In / 8x Out 981601**

In case of a short push of the button, a telegram is sent that leads to the actuator being stopped if the solar protection is moving and that leads to short movement opposite the previous movement direction (which is stored in the movement object) in case of a resting solar protection. In case of closed blinds, this would lead, for example, to the opening of the slats by one step. The STOP- or OPEN- or CLOSE slats telegram is only generated when the button is released (=falling edge). With every additional short push of the button an additional "Open / Close slats" telegram is sent, in which the movement direction is not changed. The software of the solar protection actuator determines whether and how several successive "Open / Close slats" telegrams can be interpreted and carried out.

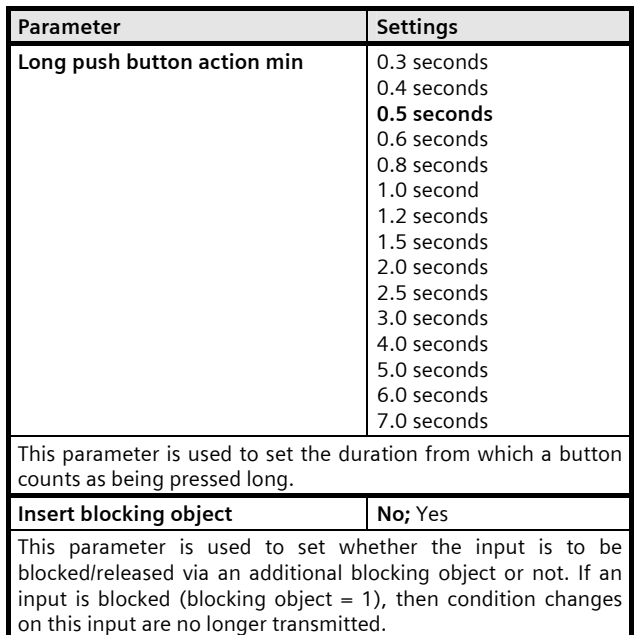

#### **3.4.7 8-bit value edge**

This function serves to send 8-bit integer values (EIS 6) in the range of 0...255. It can be adjusted whether a value telegram is sent either as a reaction to a rising and / or falling signal edge on the output (e.g. when pushing and / or releasing a button). With this function it is possible, for example, to allocate a dimming value to a button to dim the connected lights to the parameterized value with the push of a button, or one can assign different values to several buttons to make it possible to control, for example, the rotational speed of a fan with these buttons.

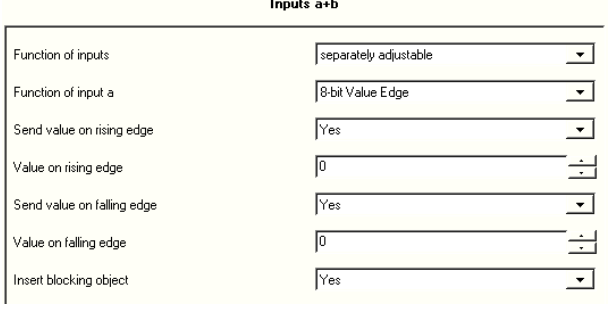

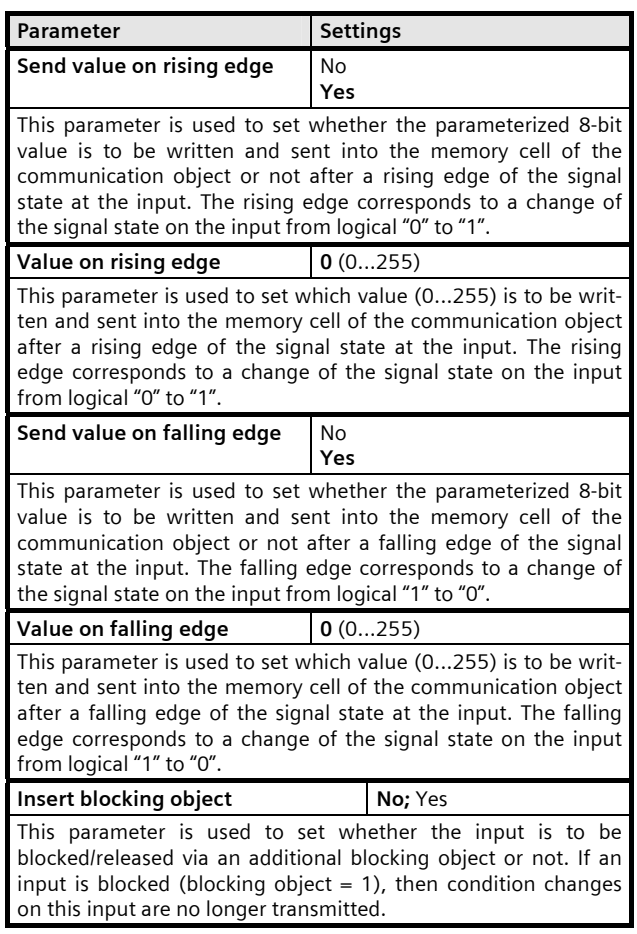

November 2009

# **25 A8 8x In / 8x Out 981601**

#### **3.4.8 8-bit value short / long**

This function serves to send 8-bit integer values (EIS 6) in the range of 0...255. It can be adjusted whether a value telegram is sent either as a reaction to a short and / or long push of a button.

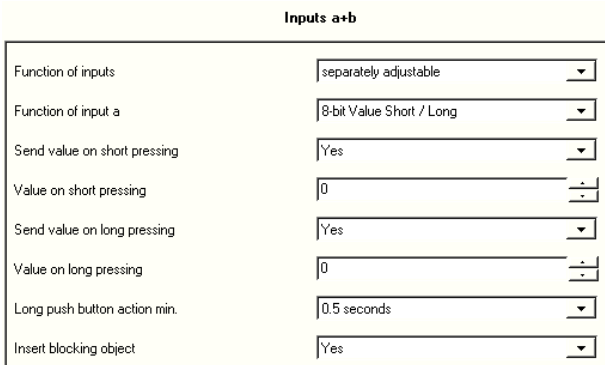

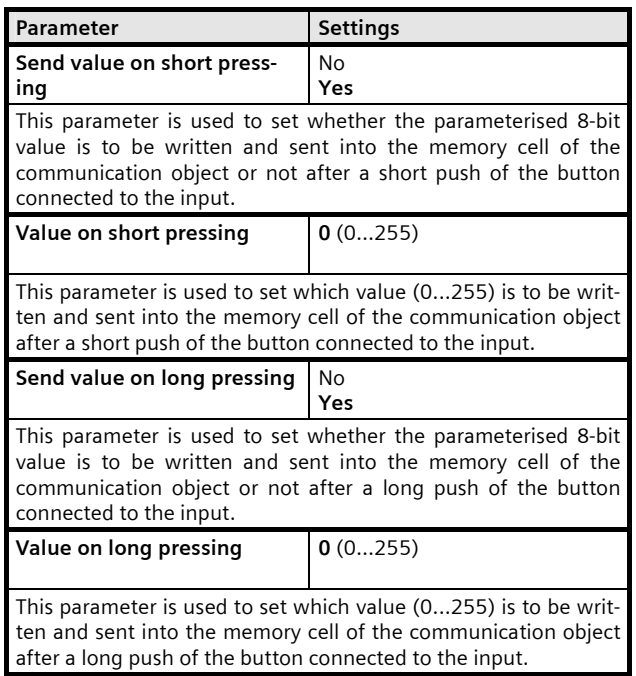

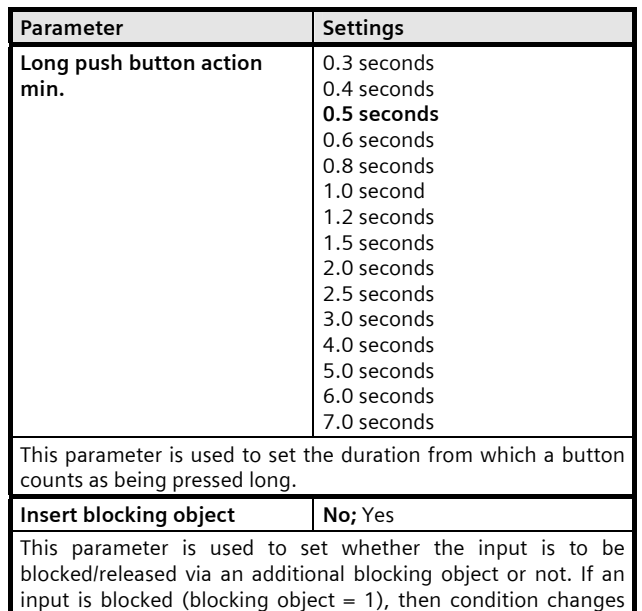

#### **3.4.9 16 bit value, edge-triggered**

on this input are no longer transmitted.

This function serves to send 16-bit integer values in the range of 0... 65535. It can be adjusted whether a value telegram is sent either as a reaction to a rising and/or falling signal edge on the output (e.g. when pushing and/or releasing a button).

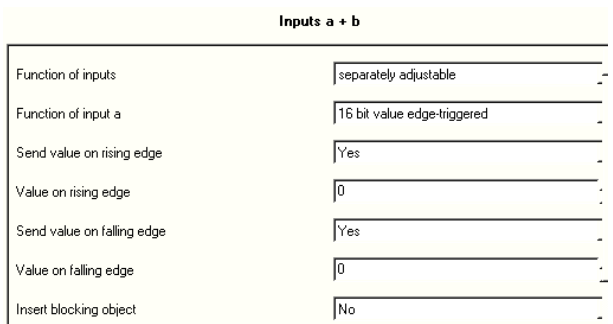

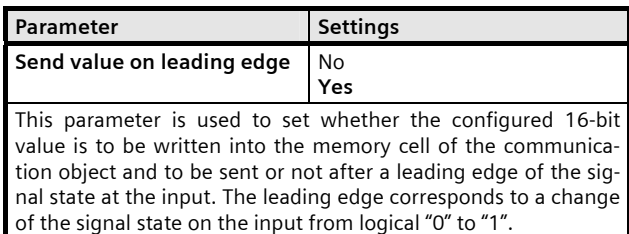

Update: http://www.siemens.com/gamma

November 2009

# **25 A8 8x In / 8x Out 981601**

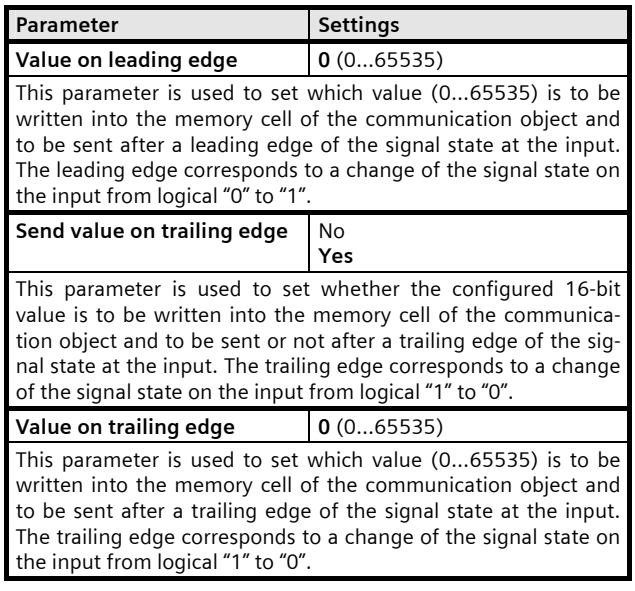

#### **3.4.10 16 bit value, short/long operation**

This function serves to send 16-bit integer values in the range of 0... 65535. It can be adjusted whether a value telegram is sent either as a reaction to a short and/or long push of a button.

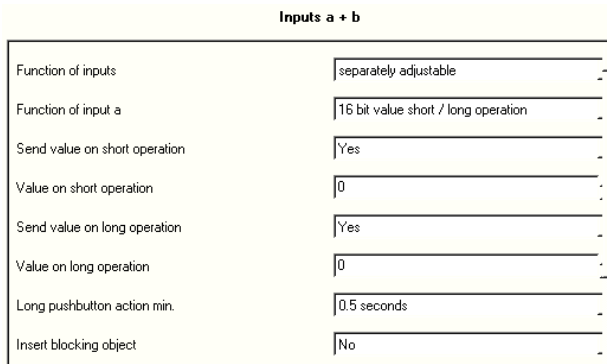

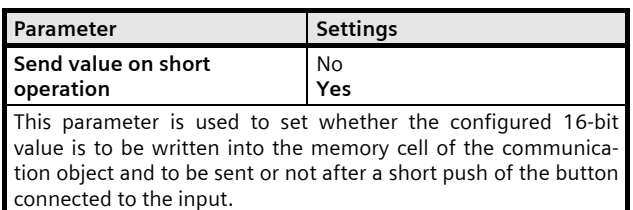

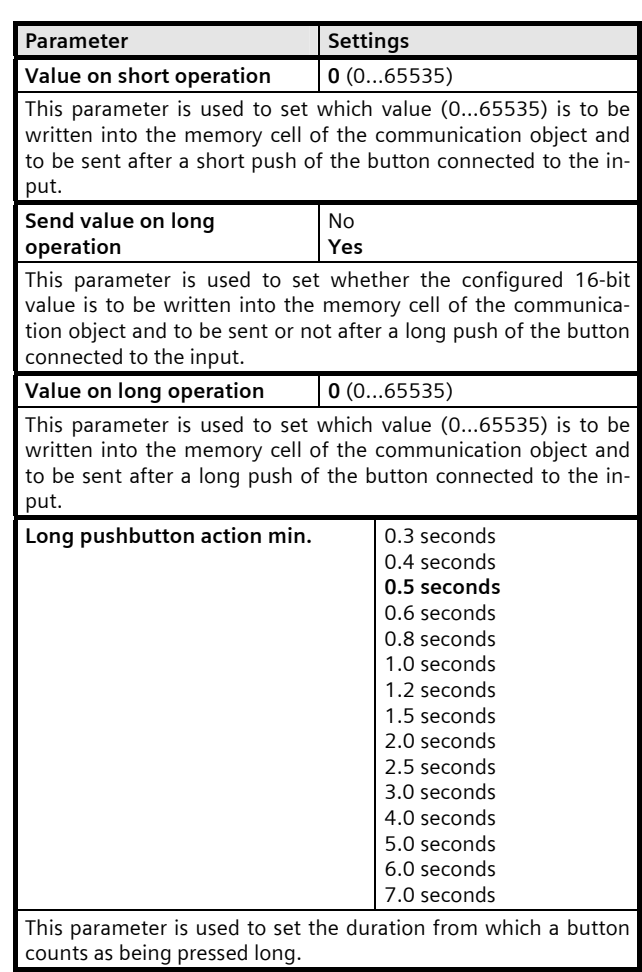

# **3.4.11 16-bit floating point value edge**

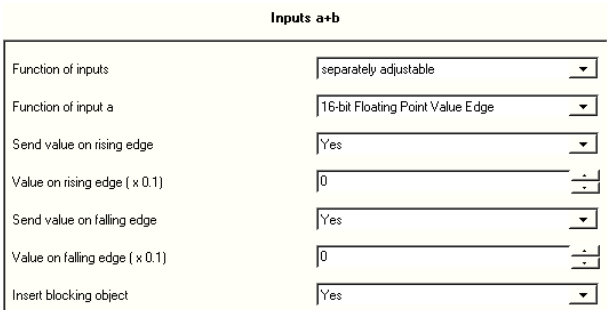

This function serves to send 16-bit floating point values (floating point value as EIS 5) in the range of -3276.8 to +3276.7 (with one decimal place). The exponent of the 16-bit floating point value is set automatically during

November 2009

# **25 A8 8x In / 8x Out 981601**

this. It can be adjusted whether a value telegram is sent either as a reaction to a rising and / or falling signal edge on the output (e.g. when pushing and / or releasing a button).

With this function it is possible, for example, to toggle between a daytime and a night-time target value for the room temperature control using a switch.

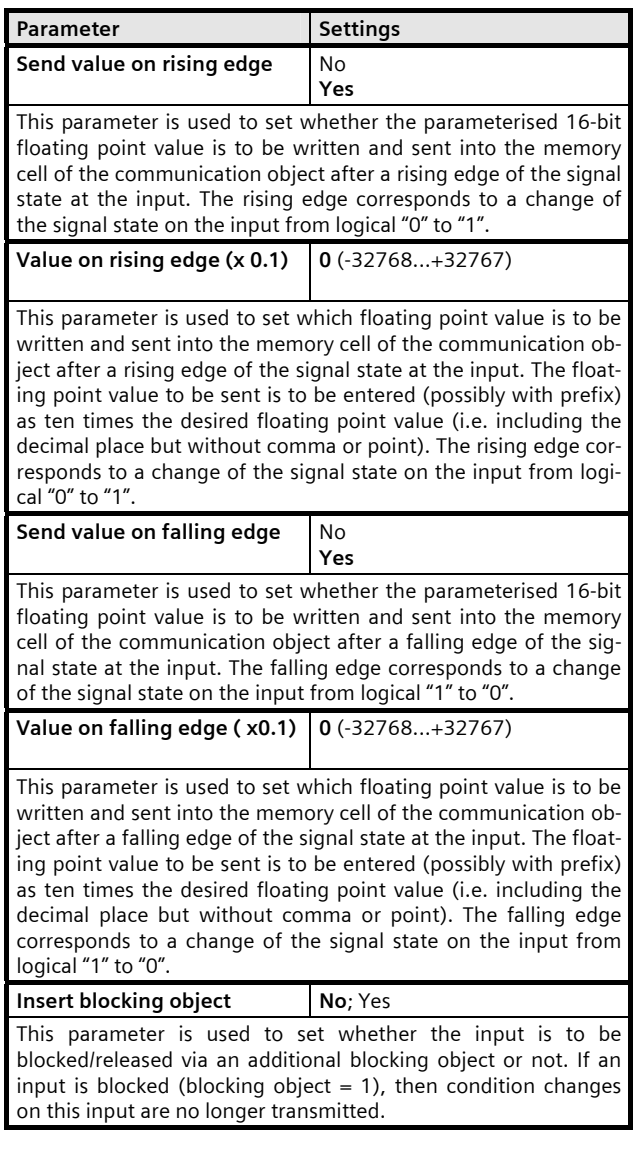

# **3.4.12 16-bit floating point value short / long**

This function serves to send 16-bit floating point values (floating point value as EIS 5) in the range of -3276.8 to +3276.7 (with one decimal place). The exponent of the 16-bit floating point value is set automatically during this. It can be adjusted whether a value telegram is sent either as a reaction to a short and / or long push of a button.

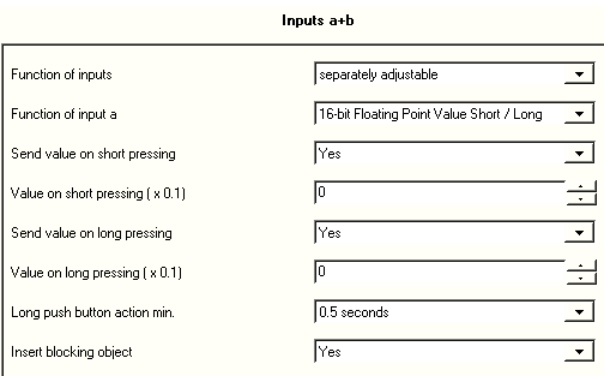

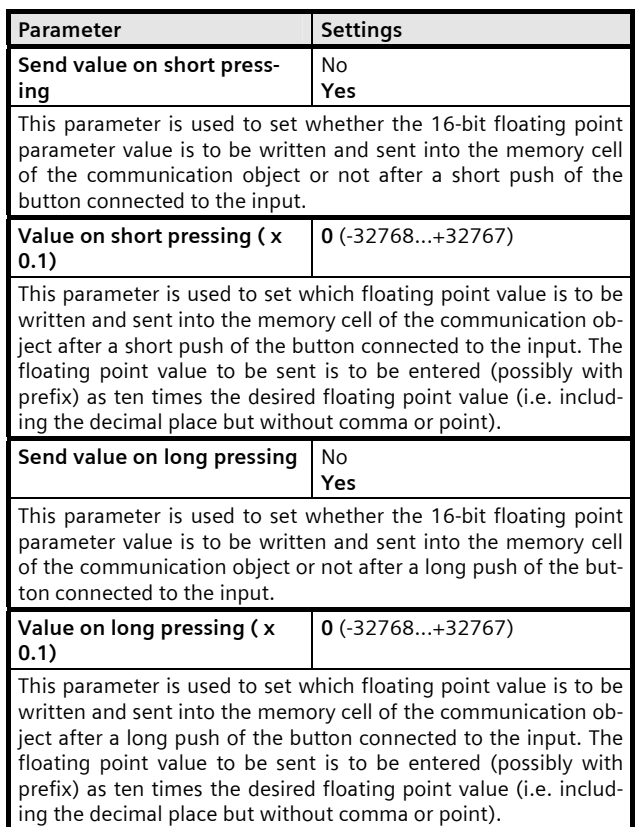

November 2009

# **25 A8 8x In / 8x Out 981601**

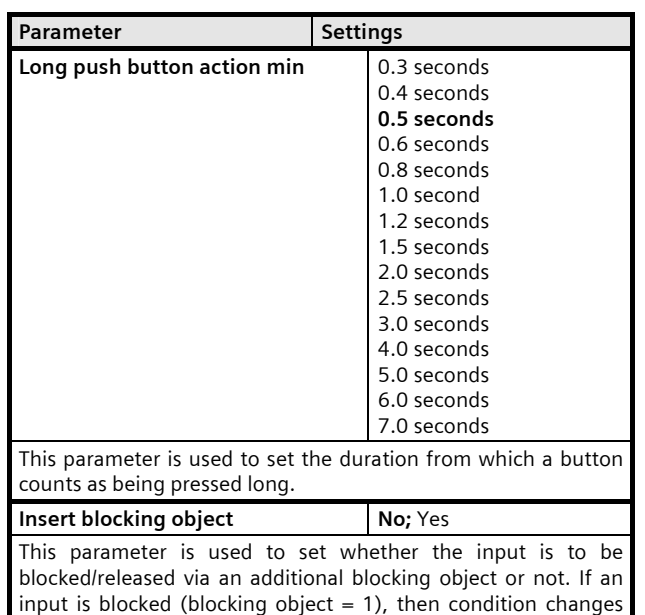

#### **3.4.13 1-bit scene control**

on this input are no longer transmitted.

The "1-bit scene control" function makes it possible for the user him- or herself to reprogram a scene controller to the 1-bit scene control without using the ETS to change the project planning, i.e. other brightness values or switching states are allocated to the individual groups of the respective scene. A scene can be recalled with a short push of the button and programmed with a long push of the button, with a communication object serving to program a scene and a second to recall a programmed scene. A parameter setting determines whether a telegram with the value "0" programs or recalls scene 1 and a telegram with the value "1" programs or recalls scene 2.

Before programming a scene, the affected actuators have to be set for the desired brightness values or switching states via the buttons / sensors provided for the purpose. The reception of a "program" telegram results in the addressed scene controllers being requested to query the current values and status information on the actuators integrated in the scene and to store them in the corresponding scene.

So as not to accidentally trigger a scene being programmed with the touch of a button that is only marginally longer than a short touch of a button, programming a scene should only be initiated with an "extra long" push of a button.

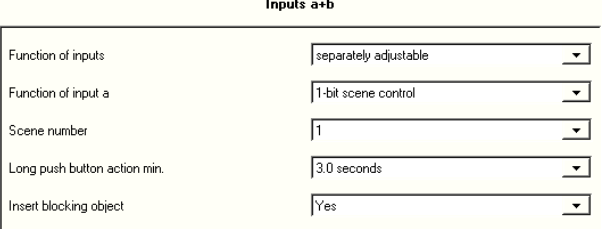

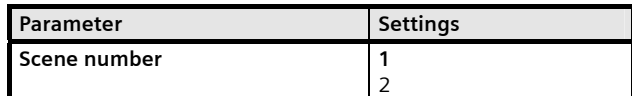

This parameter specifies which scene should be programmed or recalled.

 "1": a short push of the button sends a telegram with the value "0", so that scene 1 is recalled by the addressed scene controllers. A long push of the button results in the addressed scene controllers being requested to query the currently set values and conditions on the actuators integrated in the scene and to store them under the scene with the number 1.

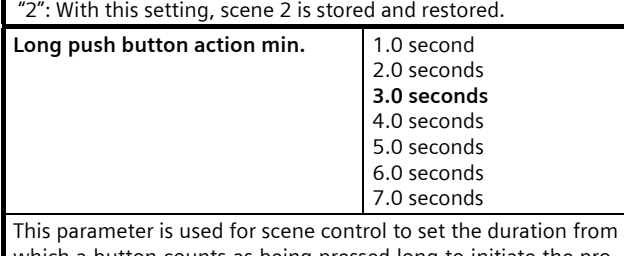

which a button counts as being pressed long to initiate the programming of a scene via this long push of a button. **Insert blocking object** No; Yes

This parameter is used to set whether the input is to be blocked/released via an additional blocking object or not. If an input is blocked (blocking object  $= 1$ ), then condition changes on this input are no longer evaluated and transmitted.

#### **3.4.14 8-bit scene control**

The "8-bit scene control" function makes it possible for the user to recall 8-bit scenes and to "program" a scene controller with 8-bit scene control or actuators with integrated 8-bit scene control without using the ETS to change the project planning, i.e. current values or switching states are allocated to the respective scene.

The scene with the set number (1...64) can be recalled with a short push of the button and programmed with a long push of the button, with a single communication object as well as the command to program a scene as well as the command to recall a stored scene and the number of the desired scene being transmitted.

November 2009

# **25 A8 8x In / 8x Out 981601**

Before programming a scene, the affected actuators have to be set to the desired brightness values or switching states with the buttons / sensors provided for the purpose. The reception of a telegram to program a scene results in the addressed scene controllers or actuators with an integrated scene control function being requested to query the current values and status information on the actuators integrated in the scene and to store them in the corresponding scene.

A parameter setting determines whether the button should only serve to recall a scene (telegrams to program a scene are not sent) or whether one can also initiate the programming of a scene with the button. So as not to accidentally trigger a scene being programmed with the touch of a button that is only marginally longer than a short touch of a button, programming a scene should only be initiated with an "extra long" push of a button.

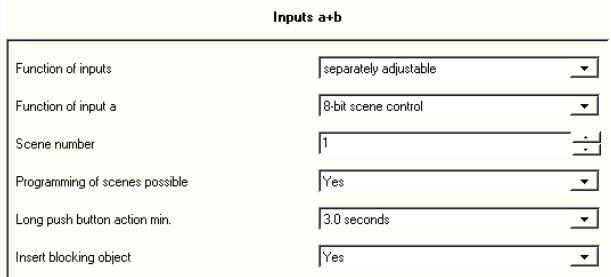

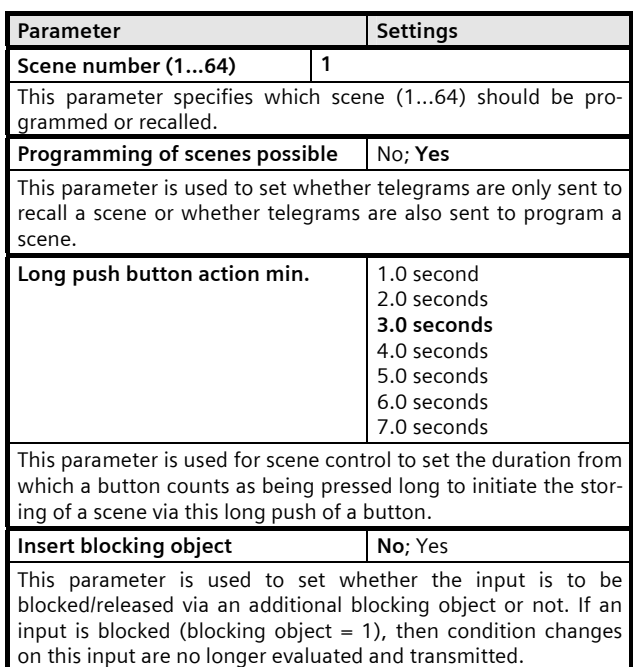

#### **3.4.15 2-button dimming with stop telegram**

With the pair of buttons connected to the two inputs, a short push of the button can switch the light on / off and a long push of the button can dim the light brighter or darker. It is possible to adjust with which button (or via which input) the light is to be switched off and dimmed darker or switched on and dimmed brighter.

With "2-button dimming with stop telegram", as soon as a long push of a button is detected, a "100% brighter" or "100% darker" dimming telegram is sent, and as soon as the button is released, a stop-telegram is sent.

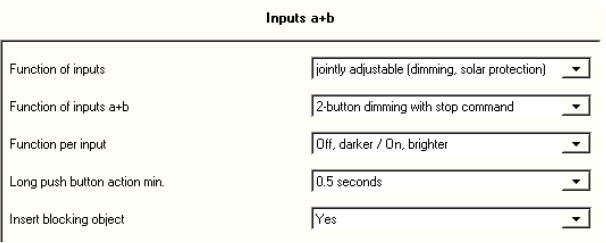

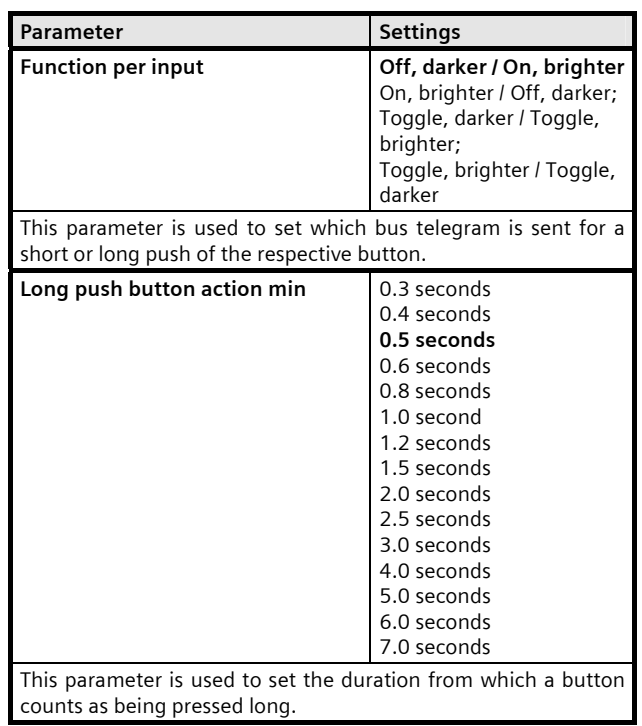

November 2009

# **25 A8 8x In / 8x Out 981601**

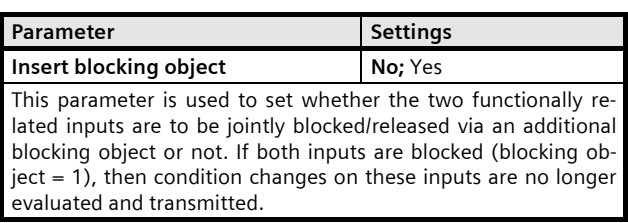

# **3.4.16 2-button dimming with cyclical sending**

With the pair of buttons connected to the two inputs, a short push of the button can switch the light on / off and a long push of the button can dim the light brighter or darker. It is possible to adjust with which button (or via which input) the light is to be switched off and dimmed darker or switched on and dimmed brighter.

With "2-button dimming with cyclical sending", as soon as a long push of a button is detected, a Brighter or Darker dimming telegram with a step of 1/8 is sent every 0.5 seconds as long as the button continues to be pushed (this means that it is possible to dim from 0% to 100% and vice versa in 4 seconds).

Note: Instead of the "2-button dimming with cyclical sending", the "2-button dimming with stop telegram" should be used if possible (lower bus load due to significantly fewer telegrams).

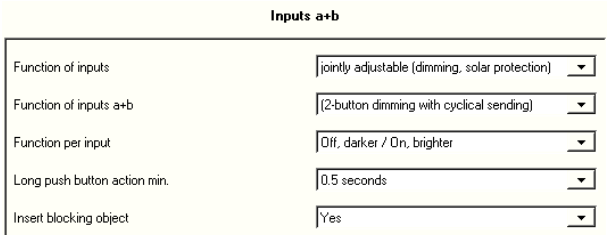

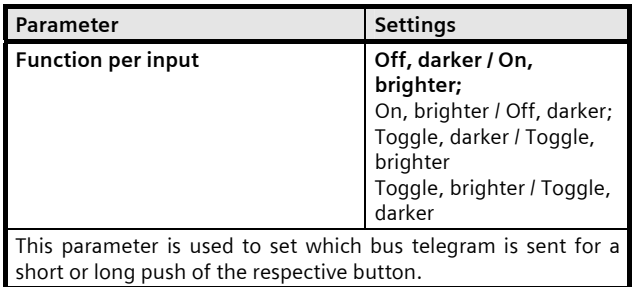

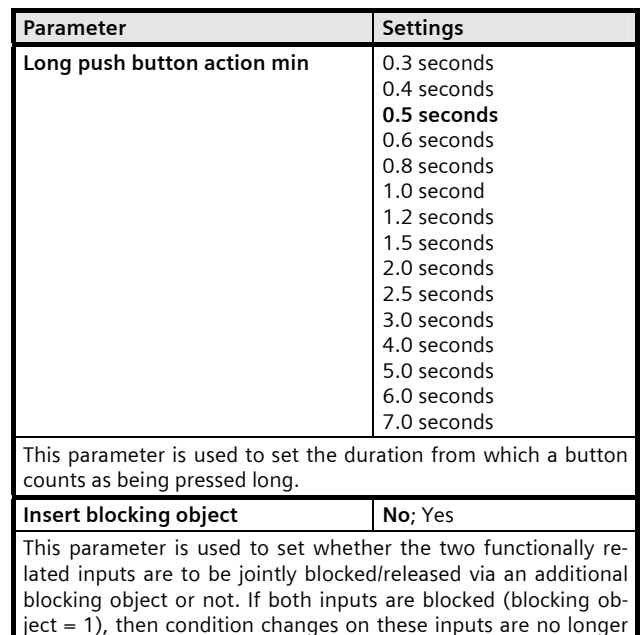

evaluated and transmitted.

November 2009

# **25 A8 8x In / 8x Out 981601**

#### **3.4.17 2-button solar protection control**

With a pair of buttons it is possible, with a long push, to move the solar protection up or down to the respective limit position as well as stop the movement or move the slats by one step with a short push of a button. It is possible to adjust with which button (or via which input) the solar protection is moved down and the slats may be closed by one step or the solar protection is moved up and the slats may be opened by one step.

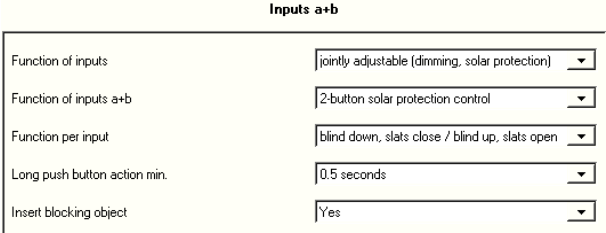

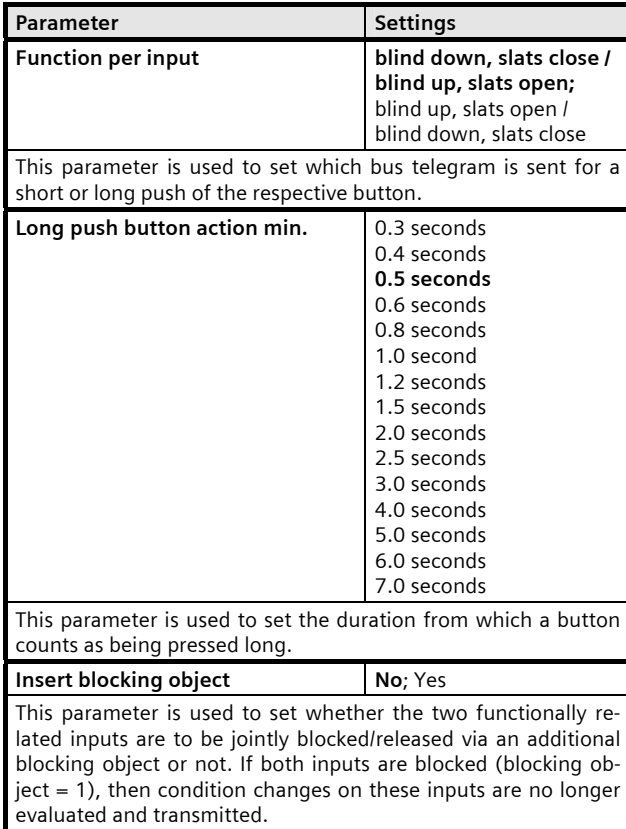

#### **Space for notes**